Der Landrat

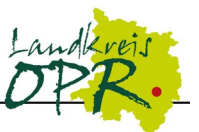

# **mobiles Arbeiten – Remotezugriff**

## **Handout für Benutzer**

### **1 Einleitung**

Für Mitarbeiter die am mobilen Arbeiten teilnehmen werden Desktops und Anwendungen mit Citrix bereitgestellt. Der Zugang von Außerhalb der Kreisverwaltung wird über Citrix Netscaler hergestellt. Für die Anmeldung ist neben dem Benutzernamen und Kennwort zusätzlich ein zweiter Faktor notwendig. Der zweite Faktor ist ein kurzer Überprüfungscode den Sie per SMS auf Ihrem Mobiltelefon erhalten. Alternativ kann der Überprüfungscode auch an eine Festnetztelefonnummer geschickt werden. Für jede Anmeldung erhalten Sie einen neuen Überprüfungscode.

## **2 Zugriffswege für Benutzer**

### **2.1 Zugriff mit einem dienstlichen Gerät**

Wenn Sie zu Hause auf einem Dienstnotebook arbeiten, Ist die Citrix Workspace App bereits vom SG IT-Service vorkonfiguriert und es sind keine weiteren Schritte notwendig. Die Citrix Workspace App erkennt selbstständig, ob sie sich im internen Netz der Kreisverwaltung befindet und seine Ressourcen erreichen kann oder ob der Zugriff von außerhalb erfolgt.

### **2.2 Zugriff mit einem privaten Gerät**

Erfolgt der Zugriff von Zuhause mit einem privaten Gerät (PC, Notebook, …) ist zu Beginn die Citrix Workspace App herunterzuladen unter folgender Adresse:

https://www.citrix.com/de-de/downloads/workspace-app/

Wurde der Download und die Installation erfolgreich abgeschlossen ist zunächst die Citrix Workspace App noch nicht konfiguriert und es muss beim ersten Start das Citrix Workspace Konto angegeben werden:

### **www.myopr.de**

Nach der Eingabe von Benutzername und Kennwort wird der zweite Faktor (Überprüfungscode, nur einmal verwendbar) abgefragt und anschließend Zugriff auf Ihre Anwendungen und Desktop gewährt. (Bitte die Punkte **2.3** und **2.4** zur Hilfe beachten!)

### **Wichtige Infos im Überblick:**

Webseite: [https://www.myopr.de](https://www.myopr.de/) Citrix Workspace Konto: www.myopr.de (ehemals Citrix Receiver)

Download Citrix Workspace App: <https://www.citrix.com/de-de/downloads/workspace-app/>

Der Landrat

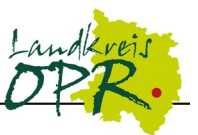

## **2.3 Citrix Workspace App (Windows)**

Es ist empfohlen für den Zugriff die Citrix Workspace App (ehemals Citrix Receiver) zu installieren. Dies ist der leistungsfähigste Client mit den meisten Funktionen.

Konto eingeben: konto eingeben: Benutzername und Kennwort eingeben:

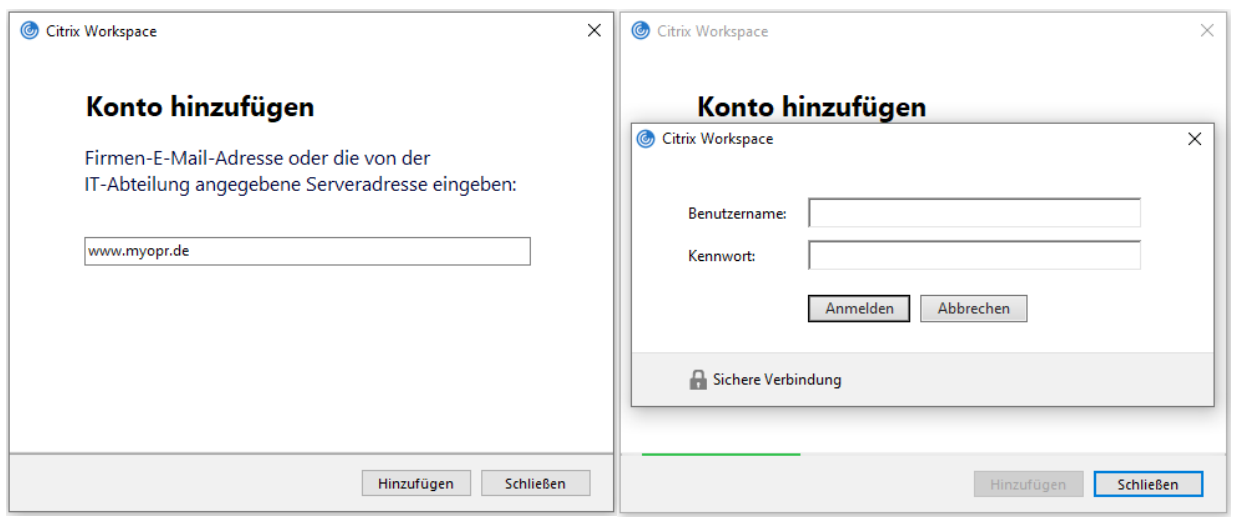

### Überprüfungscode eingeben: Desktops und Anwendungen:

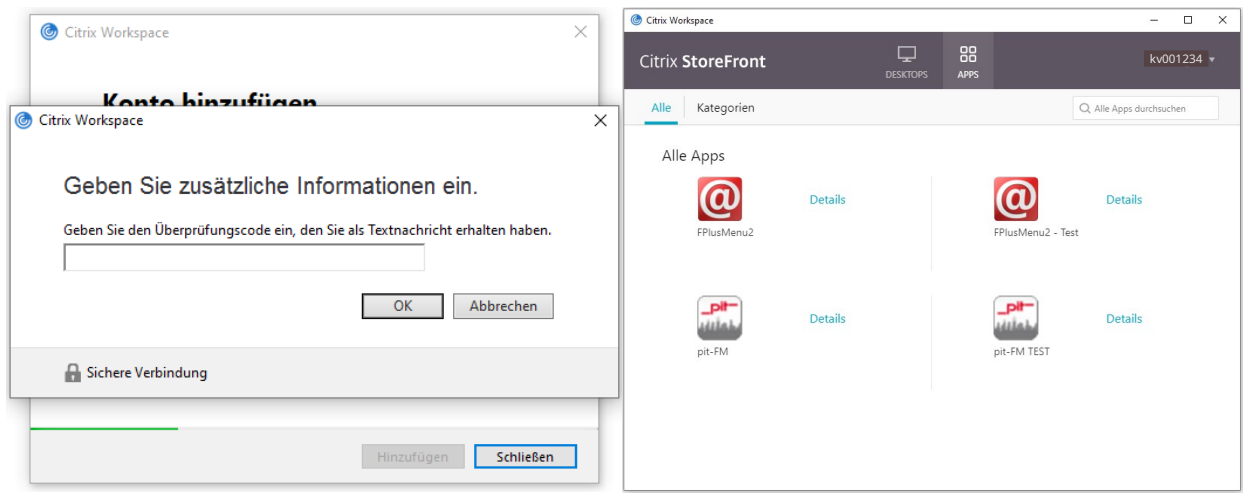

### Abmelden:

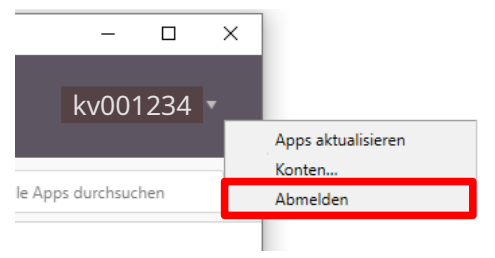

Der Landrat

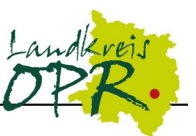

### **2.4 Zugriff über einen Webbrowser**

Alternativ kann der HTML5-Client verwendet werden. Dieser wird automatisch verwendet falls der Zugriff über die Webseite erfolgt und die Citrix Workspace App nicht installiert ist, nicht erkannt wird oder nicht aktiviert ist.

Webseite: [https://www.myopr.de](https://www.myopr.de/)

### Adresse eingeben: Benutzername und Kennwort eingeben:

### Datei Bearbeiten Ansicht Chronik Lesezeichen Extras Hilfe Bitte melden Sie sich an. NetScaler Gateway  $\times$ Benutzername  $\leftarrow$   $\rightarrow$   $\leftarrow$   $\Omega$ 1 ① △ https://www.myopr.de/vpn/index.html Kennwort NetScaler with Unified Gateway

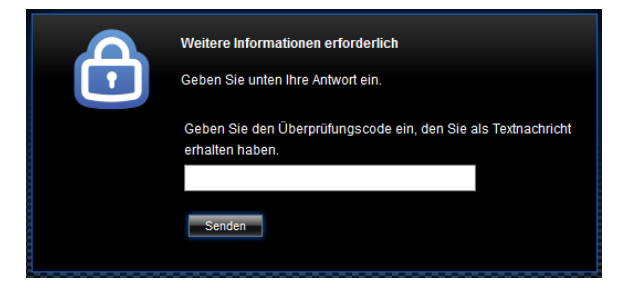

### Überprüfungscode eingeben: "Lightversion verwenden" auswählen:

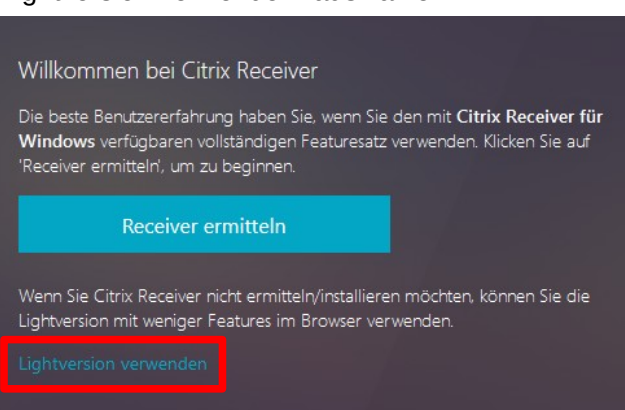

### Desktops und Anwendungen:

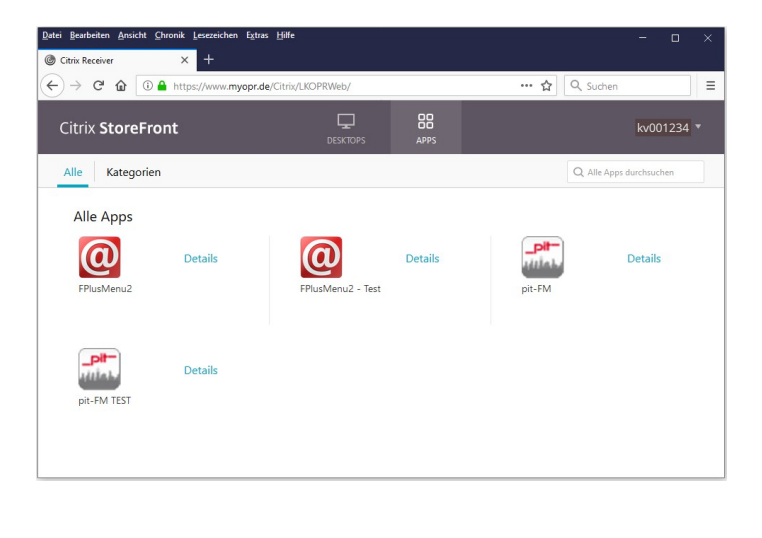

Wird die installierte Workspace App nicht automatisch erkannt, kann dies nachträglich geändert werden:

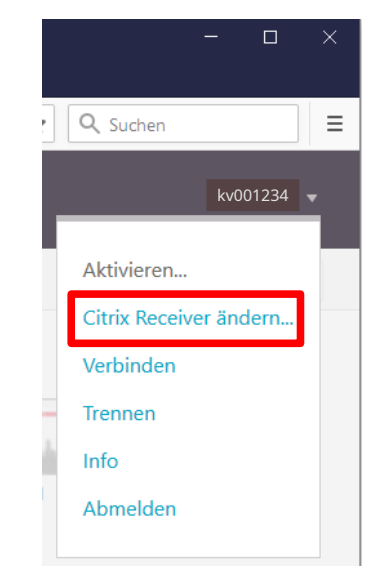